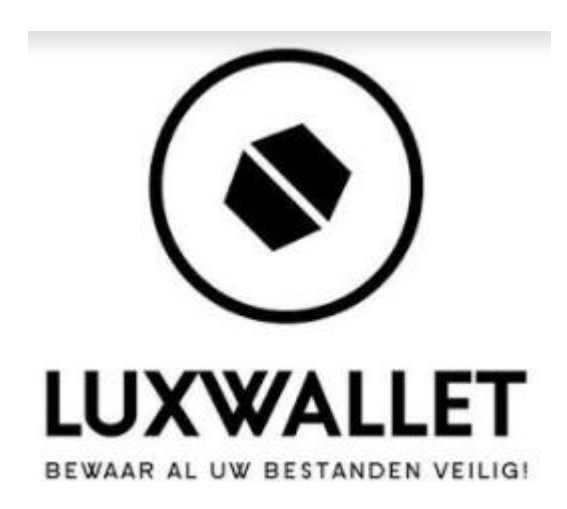

**Luxwallet Fingerprint USB Handleiding** 

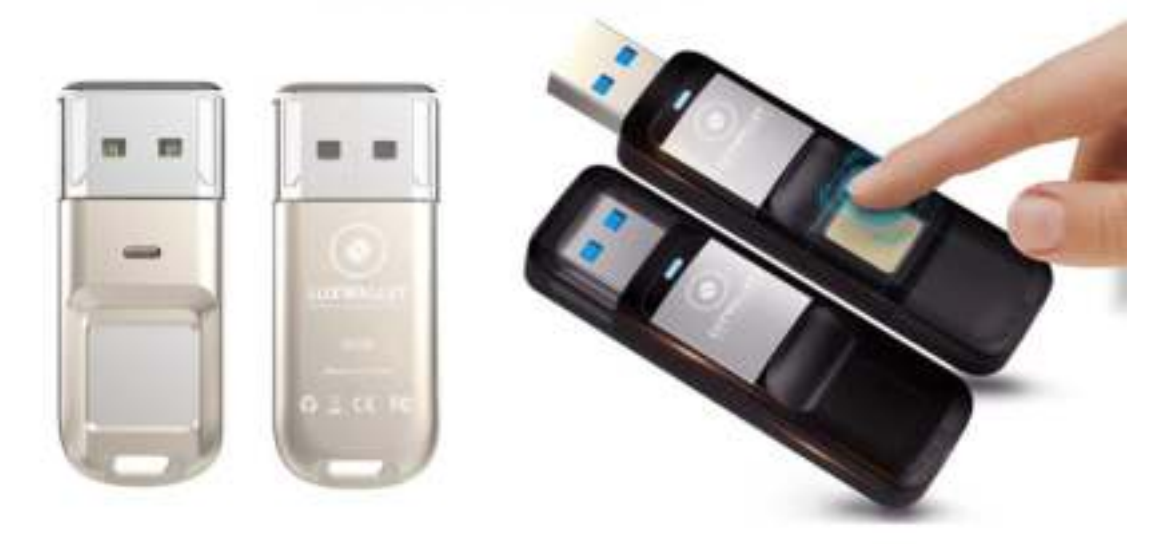

### **Inhoudsopgave**

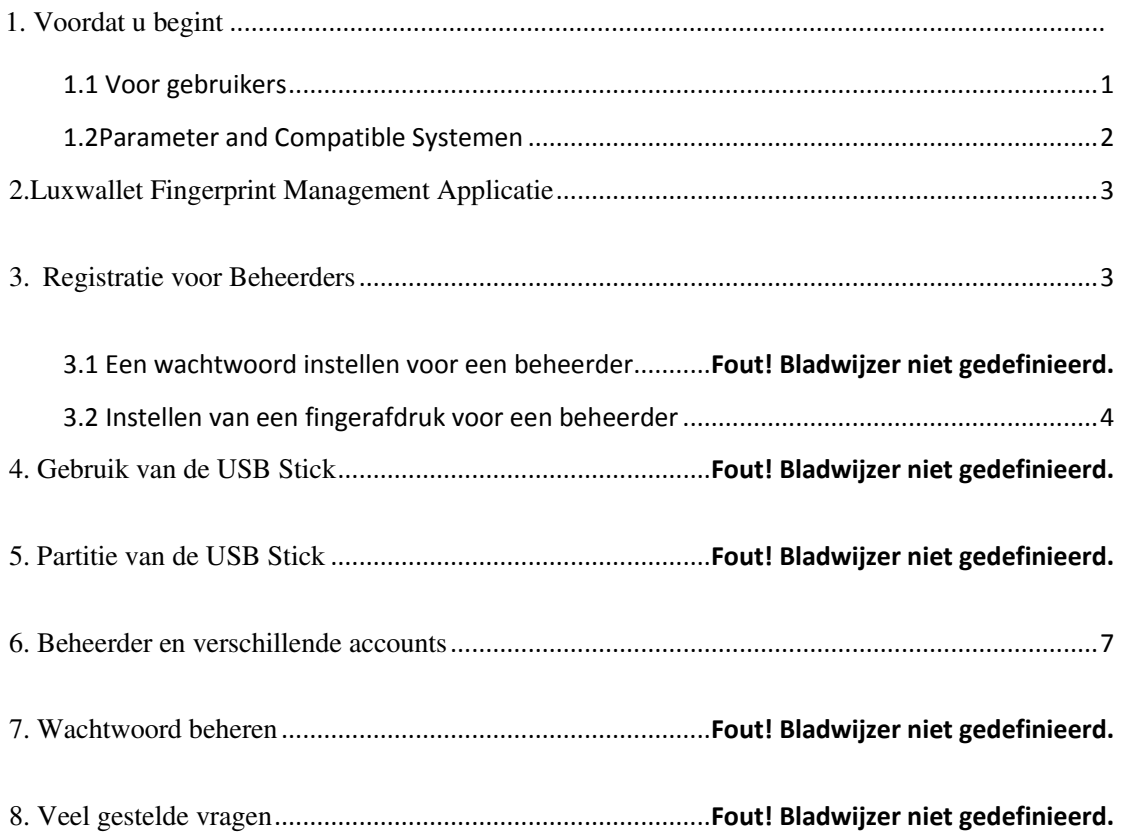

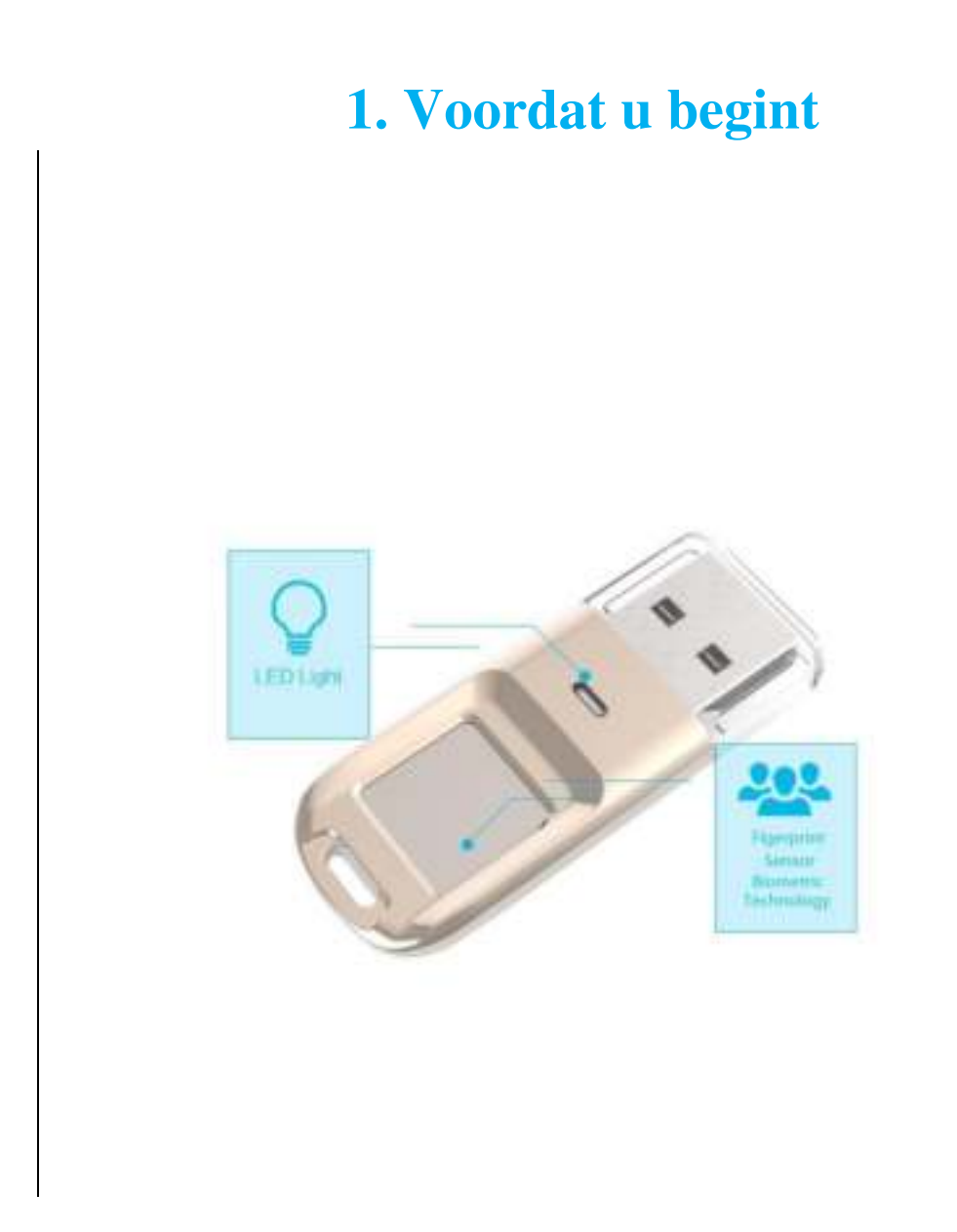

### <span id="page-2-0"></span>**1.1Voor gebruikers**

Gefeliciteerd en bedankt voor het aanschaffen van de LUXWALLET Vingerafdruk scanner USB Stick met AES256 Encryptie. Dit model beschikt over een biometrische identificatie vingerafdruk sensor en dataopslag. De LUXWALLET USB Stick is ontworpen voor mensen die het hoogste niveau van gegevensbescherming willen. De LUXWALLET kan gevoelige informatie en gegevens beschermen tegen ongeautoriseerde toegangspogingen met vingerdrukverificatie. De gevoelige data is veilig in de beschermende omgeving en kan enkel door de beheerder van de stick toegankelijk.

#### Informatie over AES256 Encryptie;

Het universum zelf bestond slechts 14 miljard (1,4, 10) jaar. Het zou ~ 6.7e40 keer langer duren dan de leeftijd van het universum om de helft van de sleutelruimte van een AES-256 sleutel uit te putten.

<span id="page-3-0"></span>Met gemak en eersteklas beveiliging, bespaart u niet alleen de moeite om lange wachtwoorden te onthouden, maar zorgt u ook voor gemoedsrust.

### **1.2 Parameter en Compatible Systemen**

Interface: USB 2.0/ 3.0

Fingerprint: LUXWALLET ARK Series (USB 2.0) en ECLIPSE Series (USB 3.0) kan tot maar liefst 6 vingerafdrukken bewaren. 1 voor de beheerder en 5 voor overige gebruikers.

Compatible Systemen voor dataopslag: Windows XP+SP3, Vista, Windows 7, Windows 8, Windows 8.1, Windows 10(64bit), Linux, Mac. (Kan vingerafdruk herkennen en veilige omgeving ontgrendeling met vingerafdruk verificatie)

Management Software ondersteunende systemen: Windows XP+SP3, Vista, Windows7, Windows 8, Windows 8.1, Windows 10(64bit).

# **2. LUXWALLET Management Applicatie**

<span id="page-4-0"></span>Wanneer u LUXWALLET voor het eerst gebruikt dient u programma ''Fingertool.exe'' te installeren. Deze applicatie is ontworpen om een wachtwoord in te stellen en tot 6 vingers toe te voegen op uw LUXWALLET. Door binnen enkele seconden te registeren kunt u uw LUXWALLET goed beveiligen tegen potentiele hackers.

Om de toepassing voor vingerafdrukbeheer op uw computer uit te voeren:

1. Sluit de LUXWALLET aan op een beschikbare USB-poort op uw computer en het apparaat wordt vervolgens automatisch worden herkend. 2. Klik op "CD-station (G): DM" in het venster van "Deze computer" 3. Dubbelklik op het app-pictogram "Finger Tool.exe" om de toepassing uit te voeren.

Opmerking: (Sommige beveiligingssoftware kan de werking verkeerd begrijpen en verbieden, stel deze in om de bewerking toe te staan.

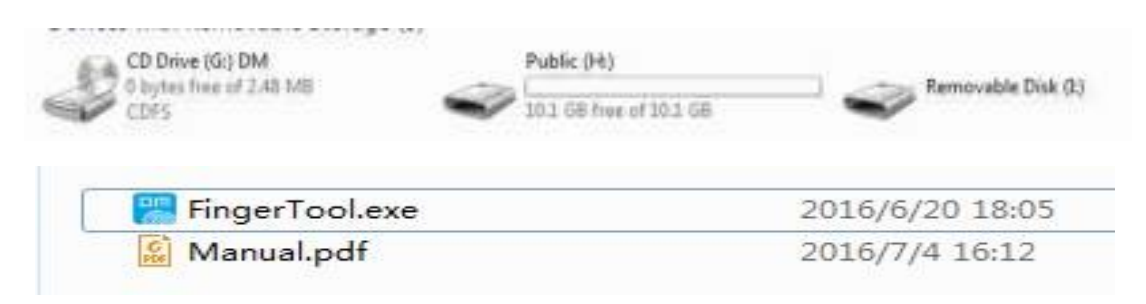

## **3. Registratie voor beheerders**

<span id="page-4-1"></span>Alleen als de registratie van het beheerdersaccount is voltooid, kunt u als beheerder accounts maken en vingerafdrukken registreren voor algemene gebruikers. In dit hoofdstuk wordt uitgelegd hoe u een wachtwoord en een vingerafdruk registreert voor de beheerder.

### **3.1 Wachtwoord voor beheerder instellen.**

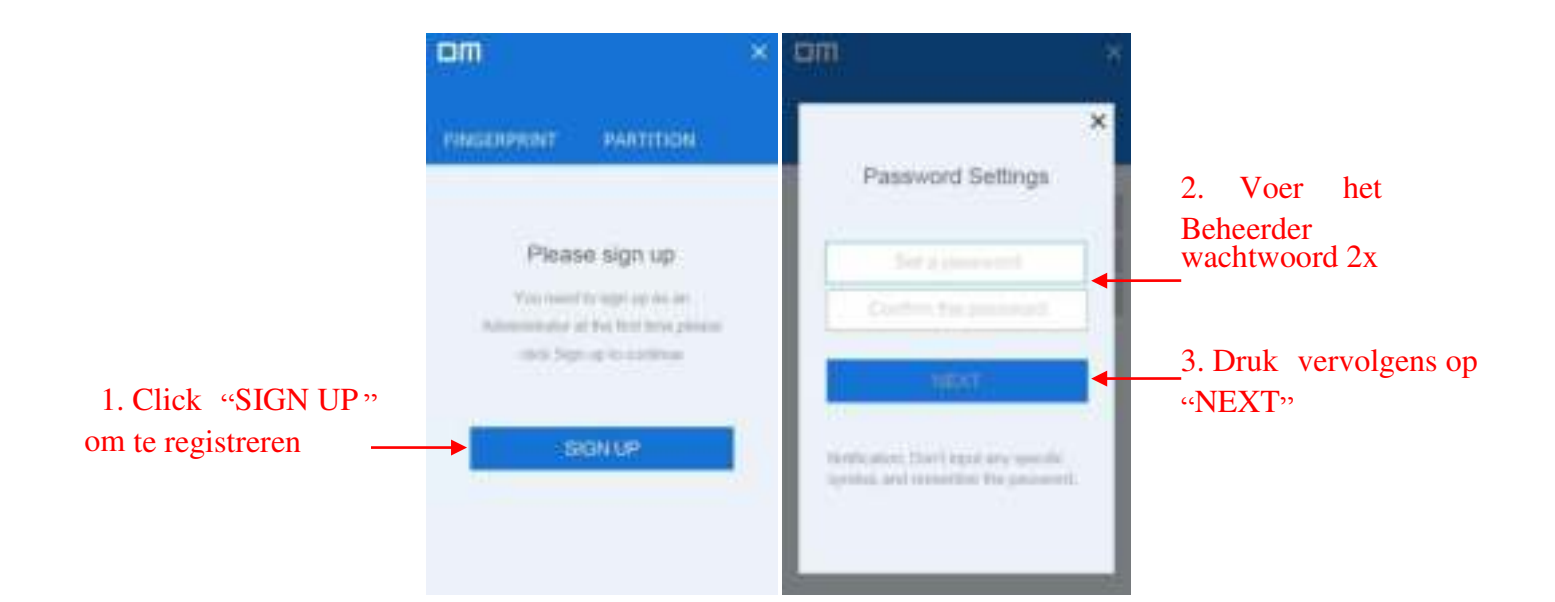

### <span id="page-5-0"></span>**3.2 Vingerafdrukken registreren voor beheerder.**

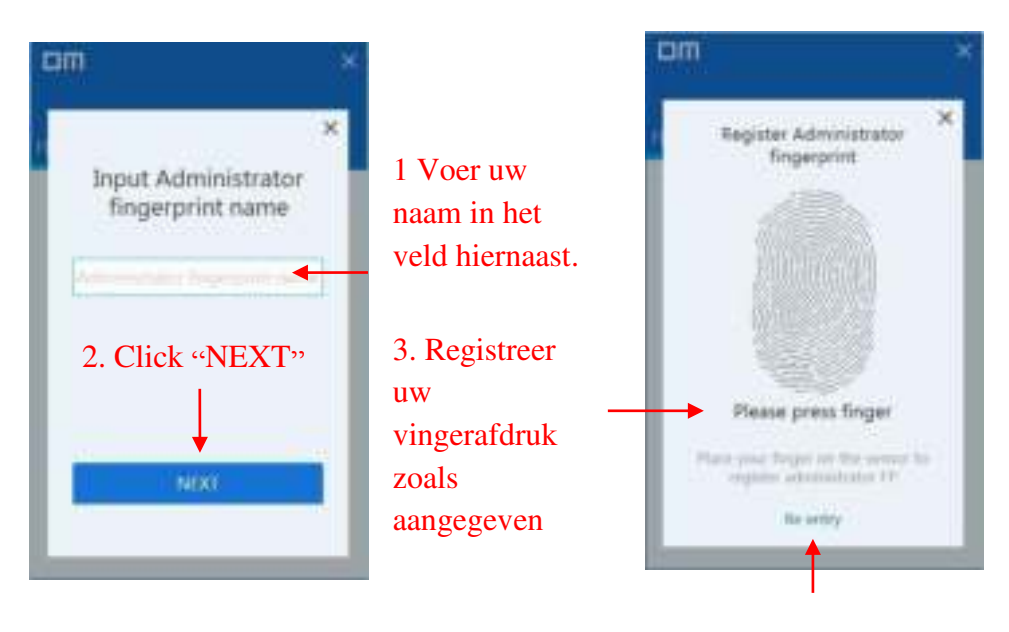

 U kunt ook opnieuw uw vingerafdruk scannen als u dit wenst.

# **4. Gebruik van de vingerafdruk usb stick**

1. Sluit de LUXWALLET aan op een beschikbare USB-poort op uw computer en het apparaat moet automatisch worden herkend.

2. Plaats uw vinger (die geregistreerd is) op de vingerafdruksensor met lichte en gelijkmatige druk. U ziet nu een blauwe licht knipperen. Wanneer de vingerafdruk is geverifieerd, ziet u de beveiligde partitie en heeft u toegang tot de gegevens die op deze partitie zijn opgeslagen. Zoals hieronder getoond. "Beveiligd" staat voor beveiligde partitie.

Let op! Tijdens het verwijderen van de LUXWALLET adviseren we eerst om via actiecentrum het apparaat uit te werpen. Dit doet u door op een USB Stick icoon te drukken (bij het actiecentrum) en vervolgens op '' hardware veilig verwijderen'' te drukken.

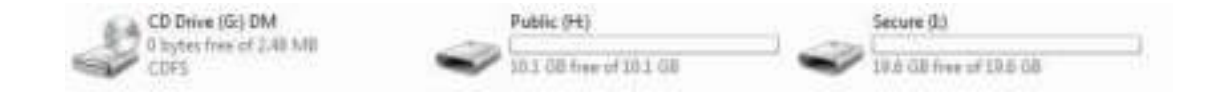

## **5. Partitie van de USB Stick**

1. Start de toepassing "DM" en pas de beheerder toe om de authenticatie door te geven en klik vervolgens op "PARTITION".

2. Klik op "JA".

.

3. Schuif met de muis om de capaciteit van de openbare partitie en de beveiligde partitie aan te passen, klik op "YES" om de aanpassing te bevestigen. Bevestig de flashdrive opnieuw nadat u de partitie heeft voltooid.

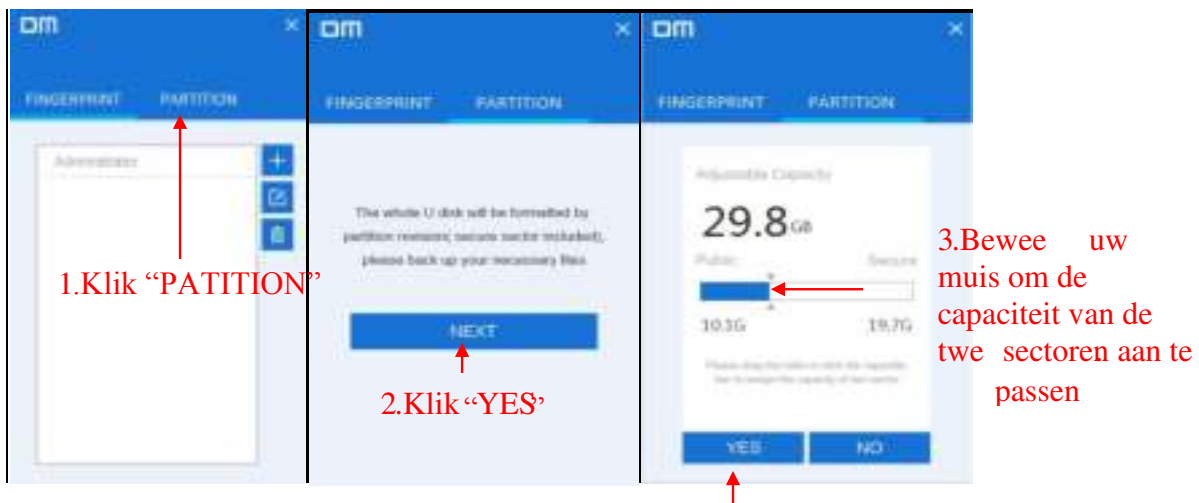

 4. Klik op "YES" na het aanpassen van de capaciteit van de twee partities, en bevestig vervolgens de flashdrive opnieuw in de USB gedeelte van uw computer.

LET OP: wanneer u een partitie wilt doen zoals hierboven omschreven dient u wel eerst een back-up te maken van al uw bestanden. Doet u dit niet? Dan raakt u alle gegevens kwijt! Een back up maakt u door de bestanden op de USB stick op een andere locatie te plaatsen.

## <span id="page-8-0"></span>**6. Beheer van beheerder en gebruiker accounts**

In dit hoofdstuk wordt uitgelegd hoe u de accounts kunt toevoegen, wijzigen, verwijderen en bewerken.

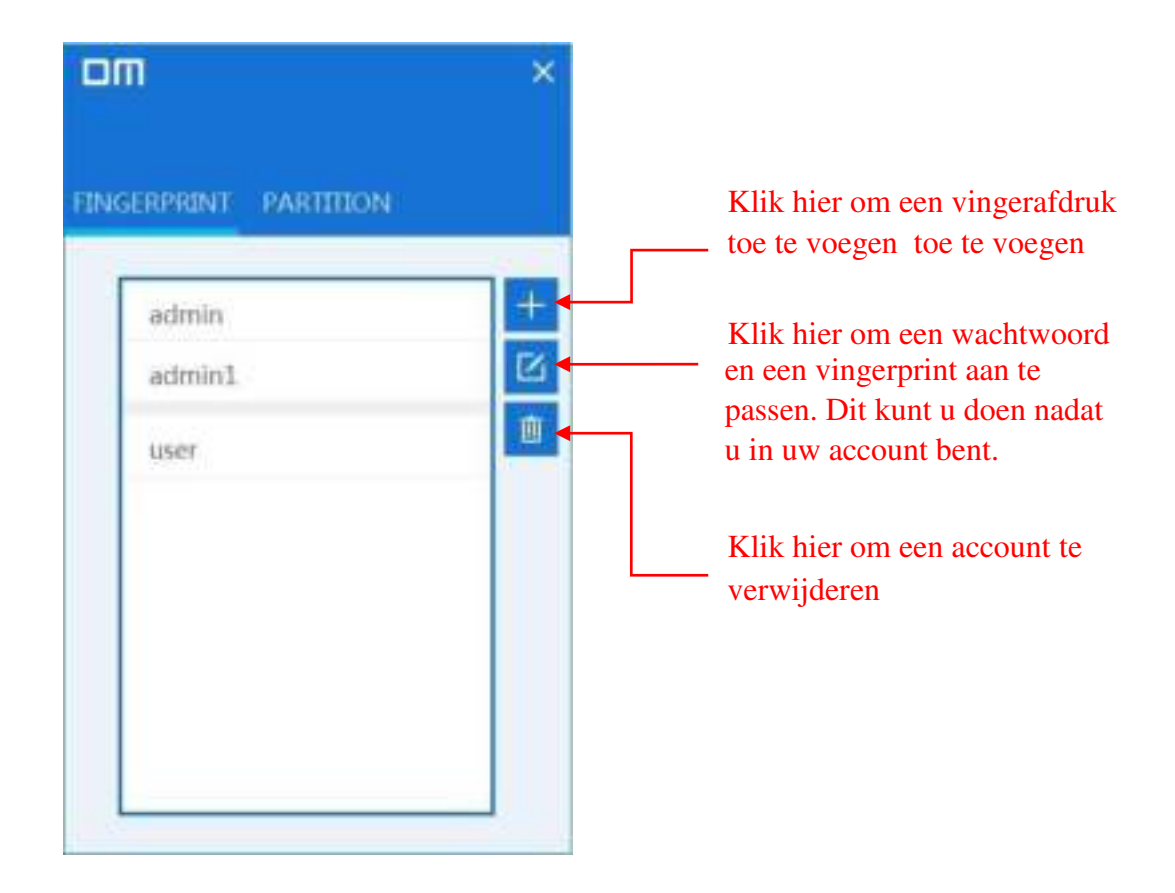

(Opmerking: de accounts van de gebruikers kunnen worden verwijderd, maar het beheerdersaccount kan dit niet worden verwijderd.)

## **7. Wachtwoord beheren.**

- 1. Klik op "Wachtwoordverificatie" in het venster met vingerafdrukverificatie.
- 2. Klik op "Wachtwoord vergeten" in het venster van de wachtwoordverificatie.
- 3. Voer een nieuw wachtwoord in.
- 4. Klik op "YES" en pas de vingerafdruk van de beheerder toe om de instelling te voltooien

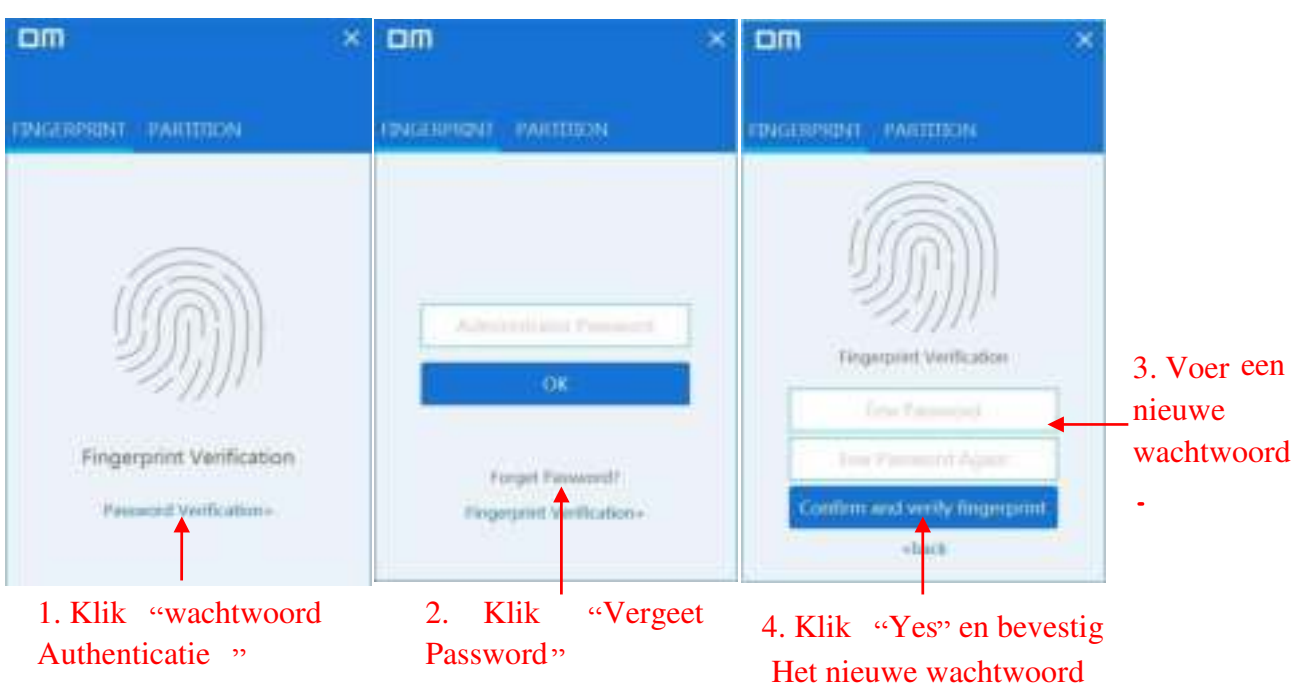

 $\mathcal{L}^{\mathcal{L}}$  . The set of  $\mathcal{L}^{\mathcal{L}}$ 

## **8. Veel gestelde vragen**

#### **F.A.Q.**

#### **8.0 Tot hoeveel vingers kan ik installeren?**

U kunt tot 6 vingers installeren op 1 LUXWALLET. Er is 1 beheerder die vingerafdrukken kan verwijderen, wijzigen of toevoegen.

#### **8.1 Waarom wordt de USB-stick niet herkend op mijn Macbook of iMac?**

De LUXWALLET werkt op alle Apple computers. U dient de LUXWALLET wel eerst te installeren op een Windows apparaat.

#### **8.2 Waarom is de beveiligde partitie niet te vinden nadat ik mijn vinger een aantal keer op de vingerafdruksensor plaats?**

Uw vingerafdruk wordt mogelijk niet door het apparaat gelezen als uw vinger te nat is. Als het probleem zich voordoet, droog dan eerst uw vinger. Bevestig de **LUXWALLET** vervolgens opnieuw in het USB gedeelte van uw computer of laptop.

#### **8.3 Waarom heeft de flashdrive slechts 10 GB aan opslagcapaciteit?**

De beschikbare capaciteit van de 32-GB-flash-drive is bijvoorbeeld 29,8 GB. De standaardcapaciteit van de openbare partitie is 10 GB. Gebruikers kunnen de standaardcapaciteit van de beveiligde partitie alleen zien als hun vingerafdrukken zijn geverifieerd. Andere capaciteiten worden verdeeld volgens de verhouding.

#### **8.4 Is de Vingerafdruk-flashdrive van toepassing op de OTG-smartphone?**

Alleen de openbare partitie is toegankelijk via de OTG-smartphone.

#### **8.5 Waarom kunnen bestanden groter dan 4G niet in de flashdrive worden opgeslagen?**

Het oorspronkelijke formaat van **LUXWALLET** is FAT32. U dient de LUXWALLET te formatteren in exFat bij het verzenden van bestanden groter dan 4 GB.

#### **8.6 Wat moet ik doen als de vingerafdrukscanner mijn vinger niet meer herkent?**

Tijdens het installeren dient U een wachtwoord en gebruikersnaam in te voeren. (dit staat beschreven in de handleiding hierboven.). We adviseren de wachtwoord en gebruikersnaam op een aparte locatie op te slaan zodat U altijd nog als beheerder de gegevens kunt aanpassen en in de LUXWALLET kunt gaan. Zo kunt U vingerafdrukken verwijderen en toevoegen of wijzigen. De vingerafdrukscanner is gemaakt op basis van de meegeleverde software. Zo kunt U als beheerder via de meegeleverde software alsnog vingerafdrukken

wijzigen, verwijderen of toevoegen als het in het ergste geval een vinger niet meer gelezen zou worden. U bent dus 100% in controle. De meegeleverde software is tevens op een aparte, beschermde en vergrendelde deel van de LUXWALLET te vinden en kan hierdoor niet verwijderd worden of corrupt raken.

#### **8.7 Is de LUXWALLET waterproof?**

De LUXWALLET is niet waterproof. De meegeleverde opbergcase is wel waterafstotend.

#### **8.8 Wat zijn de comptabele systemen voor vingerafdruktoepassingen?**

De vingerafdruktoepassing kan worden gebruikt in laptops, computers, smart tv's en all in one pc's met MAC, Linux, Windows XP, Windows 7, Windows 8, Windows 10-systemen.

#### **8.9 Wat is het coderingsprincipe van de LUXWALLET vingerafdruk flash drive?**

Op basis van de AES256-methode worden de vingerafdrukgegevens op de flashdrive opgeslagen met een exclusieve UID die wordt geproduceerd door FP IC. Aangezien de berekeningsmethode voor vingerafdrukgegevens en vingerafdrukken gescheiden is, gaan de gegevens die in de beveiligde partitie zijn opgeslagen verloren als de flashdrive met geweld wordt ontmanteld. In andere woorden, het is vrijwel onmogelijk dat een hacker informatie uit de beveiligde gedeelte USB-stick kan halen door de **LUXWALLET** eerst te ontmantelen.

#### **8.10 Wat is de Stealth LUXKEY USB STICK 128MB en waarvoor kan ik het gebruiken?**

De LUXKEY 128MB USB stick is een extra beveiliging waar men gebruik van kan maken door belangrijke bestanden op 2 locaties op te slaan en veilig te bewaren. De LUXWALLET is het kluis die enkel met uw eigen vingerafdruk geopend kan worden en de LUXKEY is een usb kaart die op een normale sleutel lijkt die direct aan uw sleutelbos kan. Bij elk aanschaf van een LUXWALLET ontvangt u een Stealth LUXKEY cadeau!

Stealth LUXKEY binnen enkele minuten extra beveiligen met een persoonlijke wachtwoord?

Wat heb ik nodig?

Een laptop of computer met een Windows 10 PRO besturing systeem.

#### Stappen:

1. Steek de LUXKEY in uw computer of laptop.

2. Ga naar ''Deze Computer'' en rechter klik op de desbetreffende schrijf.

3. Druk op ''Bitlocker aan zetten''

4. Volg alle stappen en beveilig de kaart met een persoonlijke wachtwoord.

5. Elke keer wanneer u nu de LUXKEY in een USB poort steekt zal de kaart om een wachtwoord vragen.

6. Klaar!

#### **8.11 Kan ik de LUXWALLET gebruiken om mijn bitcoins of altcoins zoals ethereum of litecoin op te slaan?**

U kunt op verschillende manieren gebruik maken van de **LUXWALLET**. De meest simpele methode is om paper wallets te creëren van elke cryptovaluta en vervolgens de private keys op de beveiligde gedeelte van de **LUXWALLET** te plaatsen. Zo bent u zeker dat alle coins niet gestolen kunnen worden door een hacker. De cryptovaluta wordt namelijk direct op de blockchain van het desbetreffende cryptocurrency geplaatst.

Een andere methode is om een cold storage wallet te maken. Er zijn verschillende tutorials te vinden op YouTube.com

We adviseren klanten bij het maken van een paper wallet om het offline te doen zonder verbonden te zijn met het internet en alleen paper wallets te maken die direct bij de desbetreffende crypto op de website te vinden zijn. Er kunnen mensen zijn die alle gegevens kunnen stelen bij het maken van een online paper wallet. Doe dit dus offline door het bestand op de desbetreffende website te downloaden, vervolgens internet verbinding uit te zetten en daarna een offline wallet te genereren.

#### **8.12 Is er een kans dat ik mijn bestanden kwijt kan verliezen?**

Er is altijd een kans om bestanden verliezen. Dit kan gebeuren wanneer u het product in water onderdompelt of bijvoorbeeld wanneer de **LUXWALLET** gestolen wordt. Hierdoor wordt het lastiger om de bestanden terug te krijgen. Wij adviseren daarom ook om bestanden op 2 apparaten op te slaan voor extra beveiliging. Daarnaast adviseren we gebruikt te maken van een antivirus programma voor extra beveiliging. Een aantal voorbeelden hiervan zijn: Kaspersy Antivirus, Norton Deluxe Antivirus of AVG Antivirus. **LUXWALLET** is niet verantwoordelijk voor dataverlies door verkeerd gebruik van het product of voor dataverlies door derden i.v.m. toekomstige computerontwikkelingen. U kunt uw bestanden beschermen door onze adviezen op te volgen.

Het beste virusscanner testoverzicht ziet er als volgt uit (2018-2019)

- Bitdefender Antivirus plus
- BullGuard Antivirus
- Kaspersky Antivirus
- Norton Antivirus Deluxe.
- Panda Antivirus Pro.
- AVG Antivirus.
- avast! Antivirus.
- F-Secure Antivirus

#### **9.0 Wat zijn de verzendkosten?**

U betaald op LUXWALLET.NL geen verzendkosten. Uw poststuk wordt zeer goed verpakt en met een 24-uur zending opgestuurd. Onze klanten uit België betalen ook geen verzendkosten. Uw order wordt vanuit Nederland met internationale verzending opgestuurd. U ontvangt uw product met de briefpost binnen 2 tot 3 dagen. U hoeft dus niet thuis te blijven.

#### **9.1 Wat zijn de betaalmethoden?**

U kunt bij het afrekenen gebruik maken van verschillende manier om te betalen. Hieronder kunt u deze manieren vinden;

- IDEAL
- PayPal
- Afterpay
- Giropay
- Billink
- MisterCash / Bancontact
- Mybank
- Paysafecard
- **•** Overboeking

#### **10. Ik wil graag een grote order plaatsen. Hebben jullie staffelprijzen?**

U kunt hiervoor het beste een email sturen naa[r luxwallet.klantenservice@gmail.com](mailto:luxwalletklantenservice@gmail.com) met de aantallen. Wij reageren binnen 24 uur met een offerte op basis van de aantallen die u wilt bestellen. U ontvangt al korting bij aanschaf van 5 LUXWALLETS.

#### **11. Ik heb een vraag, waar kan ik terecht?**

U kunt uw vraag stellen via facebook, telefonisch of email.

Facebook: [www.facebook.nl/luxwalletnl](http://www.facebook.nl/luxwalletnl)

- LUXWALLET is onderdeel van Electronic Works B.V. gevestigd aan de Vaartweg 90 te Bussum.
- BTW nummer : NL857248960B01 KvK nummer: 67973523
- E-mail: [luxwallet.klantenservice@gmail.com](mailto:luxwalletklantenservice@gmail.com)
- $\bullet$  Telefoon: 036 303 13 74

**Disclaimer:** Wij zijn niet verantwoordelijk voor gegevens die verloren gaan door elke vorm en kunnen niet aansprakelijk gesteld worden hiervoor. Wij adviseren ten allen tijde een extra back-up te maken. Zoals het bekende gezegde luidt: een online bestand bestaat pas echt als het op 2 of meerdere locaties te vinden is!

Team LUXWALLET